## **Problem Description**

Where can we view or change customers price level discount, charge type, taxes and the balance owing or view the transactions in the customer record either by invoices or by inventory items purhcased.

## **Solution**

You can change price level discounts of your customer as well as charge type and taxes to be applied in the Customer Records Financial Tab, invoices and inventory purchases can be viewed in the tabs accordingly

[ar\\_customerrecordtabs1001082020.flv](https://wiki.windwardsoftware.com/lib/exe/fetch.php?media=speedy:ar_customerrecordtabs1001082020.flv)

Created by mary jane robosa at 08/01/2010 8:28:22 PM

From: <https://wiki.windwardsoftware.com/> - **Windward Software Wiki**

Permanent link: **[https://wiki.windwardsoftware.com/doku.php?id=speedy:ar\\_customerrecordtabs1001082020](https://wiki.windwardsoftware.com/doku.php?id=speedy:ar_customerrecordtabs1001082020)**

Last update: **2010/05/05 13:50 (14 years ago)**

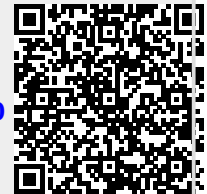